# Úpravy vzhledu a ovládání programu POHODA

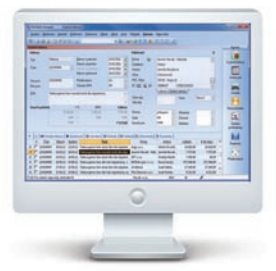

POHODA se neustále vyvíjí a je stále propracovanější. Postupně v ní přibývají další a další funkce a povely, a tím se rozrůstá také menu. Chtěli jsme menu zpřehlednit, proto jsme program podrobili inventuře rozmístění povelů a agend v jednotlivých nabídkách. Ke zvažování, co ponechat a co a jak změnit, jsme přistupovali s jediným cílem: aby se Vám s Pohodou dobře pracovalo. Inspirovaly nás také Vaše podněty.

#### **Verze Květen 2012 má po úpravách:**

- **přehlednější nabídku Záznam**
- **všechny možnosti přenosu z jiných agend do vybraného záznamu pěkně pohromadě**
- **všechny agendy související s DPH na jednom místě**
- **přesnější názvy a rozmístění některých agend**
- **několik nových klávesových zkratek**

Potřebujete-li poradit, kontaktujte naši zákaznickou podporu:<br>tol : EGZ 117.711, o maji: **botlino@stormuaro.cz** tel.: **567 117 711**, e-mail: **hotline@stormware.cz**

## **Změny v nabídce Záznam**

Přehled všech výraznějších změn najdete na druhé straně. V programu se můžete setkat i s několika dalšími změnami, které jsou však čistě "kosmetické", např. povel **Zaokrouhlit…** je teď vyjádřen jako **Zaokrouhlení…** Změny tohoto druhu v přehledu nejsou.

## **Nabídka Přenos**

Nová nabídka **Přenos** sdružuje povely, kterými můžete vstoupit do jiné agendy, vybrat patřičný doklad a přenést jej do aktuálně upravovaného záznamu. Nabídku **Přenos**  najdete:

- v nabídce **Záznam**  seznam dostupných povelů (viz obrázek)
- v **nástrojové liště**  výklopný seznam dostupných povelů pod novou ikonou

V obou případech obsahuje nabídka **Přenos** vždy všechny možnosti přenosu, které věcně souvisí s danou agendou.

# **Nabídka Daň z přidané hodnoty**

V nabídce **Účetnictví** přibyla nová nabídka **Daň z přidané hodnoty**, která sdružuje agendy související s touto daní. Dosud byly jednotlivé agendy přístupné z různých míst, některé v nabídce **Účetnictví**, jiné v nabídce **Nastavení**. Teď jsou pro Vaši pohodlnější práci soustředěné na jednom místě. Některým z nich jsme pro přehlednost také drobně upravili název.

# **Změny v ostatních nabídkách**

Část těchto změn souvisí s předchozím bodem, tedy s agendami k DPH. Nový název nebo jiné umístění dostalo ještě několik dalších agend a povelů. Vše v zájmu logického uspořádání programu a pro zjednodušení Vaší práce. Soupis všech těchto změn najdete na druhé straně.

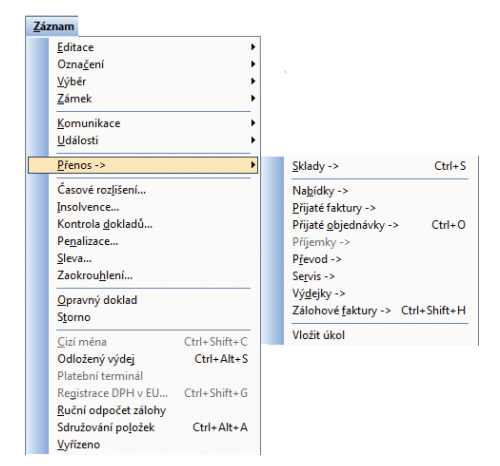

Ukázka povelů sdružených do nabídky Záznam/Přenos v agendě Vydané faktury. Stejnou nabídku povelů obsahuje také ikona s výklopným seznamem v nástrojové liště.

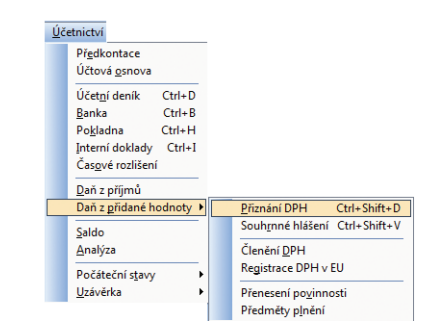

Agendy vztahující se k DPH jsou přístupné z jednoho místa v nabídce Účetnictví.

#### **Přehled změn v nabídce Záznam**

Každá agenda už ze své podstaty potřebuje jinou kombinaci povelů. V následující tabulce jsou měněné povely bez ohledu na to, ve kterých agendách se používají. Abyste jednoduše našli to, co potřebujete, seřadili jsme povely abecedně podle jejich dřívějšího (dosavadního) označení, na které jste zvyklí. Povely soustředěné do nabídky Záznam/Přenos jsou ve zvláštní tabulce napravo.

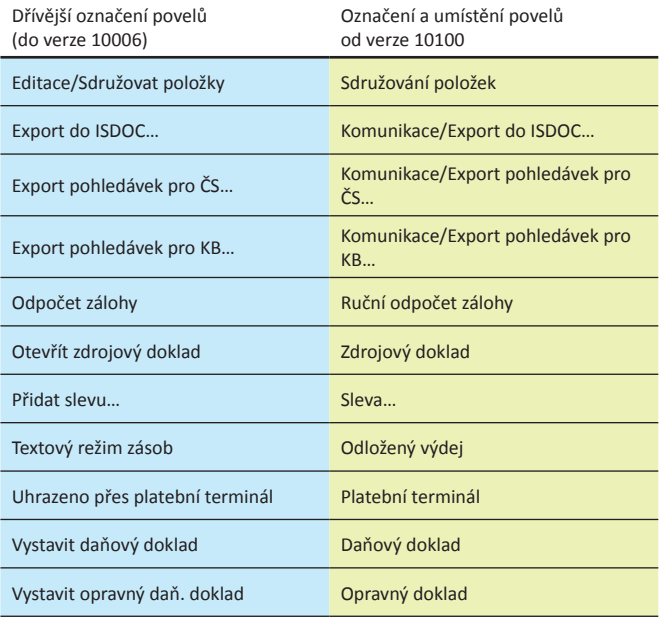

#### **Přehled změn v ostatních nabídkách**

Agendy, nabídky, povely či typ záznamu, kterým se mění název nebo umístění, jsou v tabulce seřazené podle dosavadního umístění v hlavní nabídce zleva doprava. Přehled začíná změnami v nabídce Soubor.

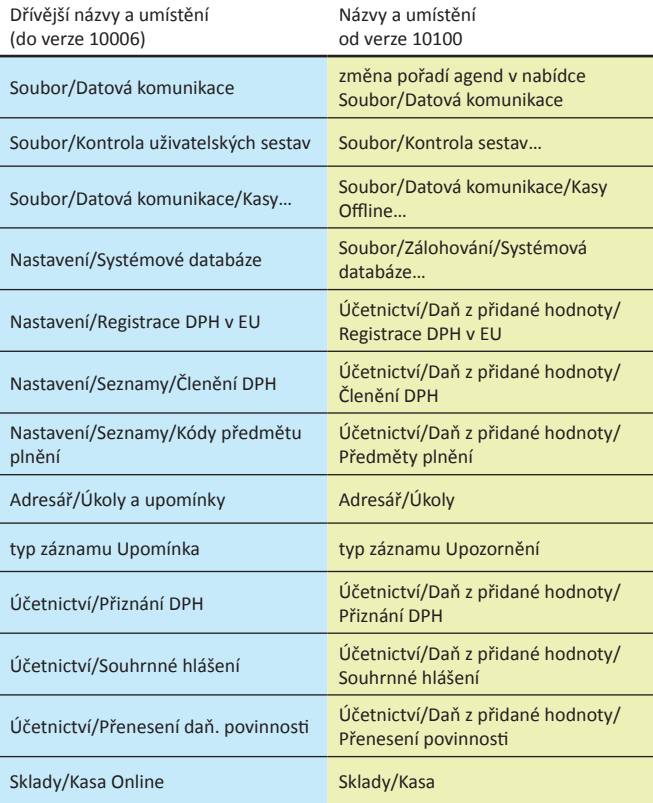

#### **Přehled povelů v nabídce Záznam/Přenos**

Tato tabulka obsahuje seznam povelů, které teď najdete v nabídce Záznam/ Přenos. I v této tabulce jsou povely seřazeny abecedně podle jejich dřívějšího (dosavadního) označení.

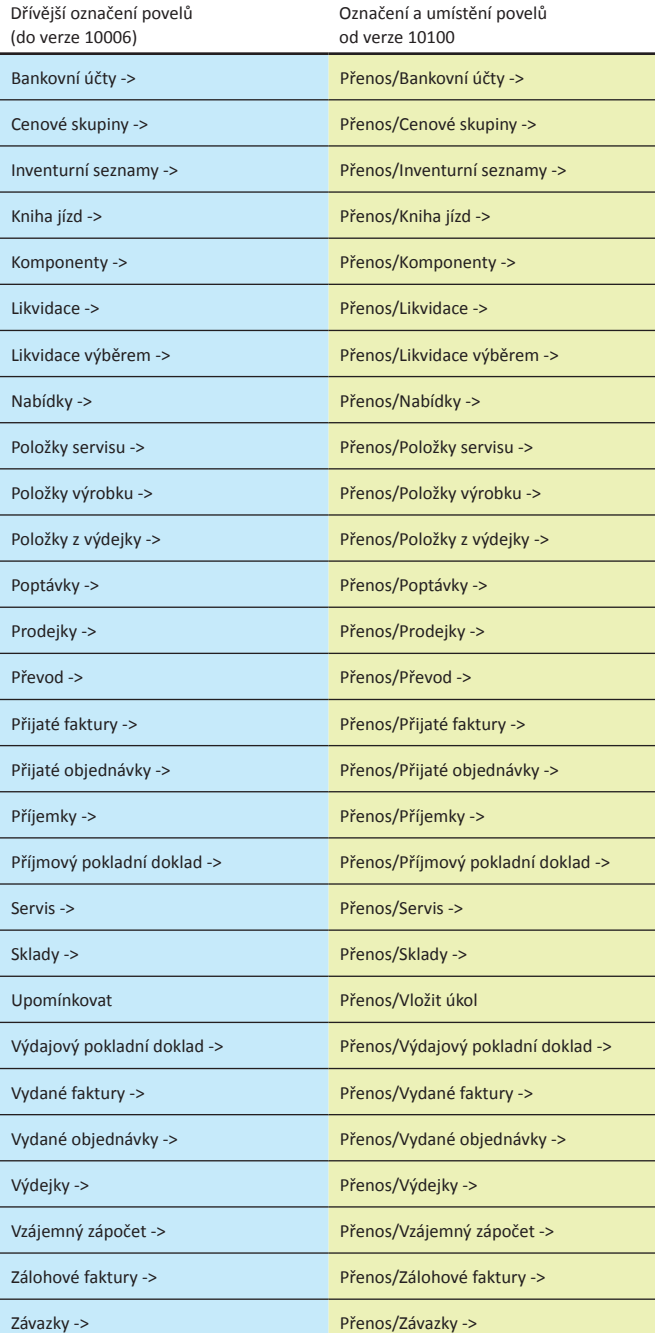

### **Nové klávesové zkratky**

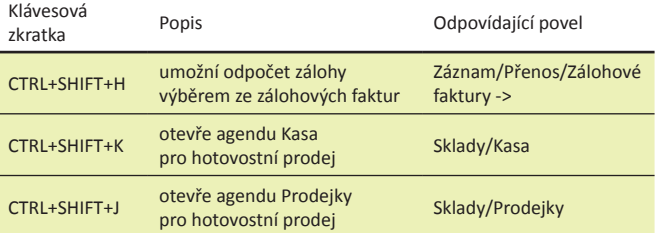